#### **Table of Contents**

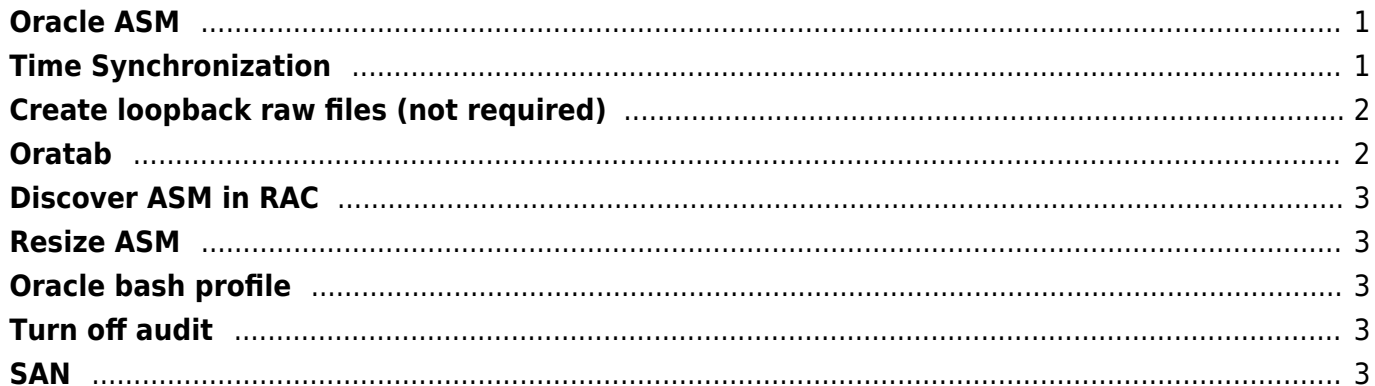

#### <span id="page-1-0"></span>**Oracle ASM**

<https://www.oracle.com/linux/downloads/linux-asmlib-rhel7-downloads.html> [https://yum.oracle.com/repo/OracleLinux/OL7/latest/x86\\_64/getPackage/kmod-oracleasm-2.0.8-28.0.1](https://yum.oracle.com/repo/OracleLinux/OL7/latest/x86_64/getPackage/kmod-oracleasm-2.0.8-28.0.1.el7.x86_64.rpm) [.el7.x86\\_64.rpm](https://yum.oracle.com/repo/OracleLinux/OL7/latest/x86_64/getPackage/kmod-oracleasm-2.0.8-28.0.1.el7.x86_64.rpm)

```
yum install sg3_utils -y
```
<https://docs.oracle.com/en/database/oracle/oracle-database/12.2/tdprc/preparing-your-cluster.html>

[Set OS Limits](http://wiki.janforman.com/proxmox#set_ulimit)

```
/usr/sbin/groupadd -g 1000 oinstall
/usr/sbin/groupadd -g 1001 dba
/usr/sbin/groupadd -g 1002 asmdba
/usr/sbin/useradd -u 1100 –g oinstall -G dba,asmdba -d /home/grid -r grid
/usr/sbin/useradd -u 1200 –g oinstall -G dba,asmdba -d /home/oracle -r
oracle
# grid
ORACLE HOME=/u01/app/12.1.0/grid; export ORACLE HOME
mkdir -p /u01/app/12.1.0/grid
chown -R grid:oinstall /u01/app/12.1.0/grid
# db
mkdir -p /u01/app/oracle/
chown -R oracle:oinstall /u01/app/oracle/
chmod -R 775 /u01/app/oracle/
```
You can use an Oracle home directory created in the local file system, for example, /u01/app/oracle/product/12.1.0/dbhome\_1. The same directory must exist on every node in the cluster. You do not have to create these directories before installation. By default, the installer suggests a subdirectory of the Oracle base directory for the Oracle home.

## <span id="page-1-1"></span>**Time Synchronization**

ntp must use -x option (don't go back in time) /etc/ntp.conf

slewalways yes

```
mkdir /asmfs
dd if=/dev/zero of=/asmfs/disk1 bs=1024k count=30000
dd if=/dev/zero of=/asmfs/disk2 bs=1024k count=30000
dd if=/dev/zero of=/asmfs/disk3 bs=1024k count=30000
chown -R grid:asmdba /asmfs
chmod -R 660 /asmfs
/etc/init.d/loopback
#!/bin/bash
#
# chkconfig: 2345 18 18
# description: Loopback
case "$1" in
   start)
/sbin/losetup /dev/loop1 /asmfs/disk1
/sbin/losetup /dev/loop2 /asmfs/disk2
/sbin/losetup /dev/loop3 /asmfs/disk3
raw /dev/raw/raw1 /dev/loop1
raw /dev/raw/raw2 /dev/loop2
raw /dev/raw/raw3 /dev/loop3
chown -R oracle:oinstall /dev/raw/*
touch /var/lock/subsys/loopback
;;
   stop)
/sbin/losetup -d /dev/loop1
/sbin/losetup -d /dev/loop2
/sbin/losetup -d /dev/loop3
;;
esac
chown -R oracle:oinstall /dev/raw/*
```

```
fdisk create partition
oracleasm createdisk < disk label > /dev/mapper/< alias >< partition >
```
# <span id="page-2-1"></span>**Oratab**

```
SID:/u01/app/oracle/product/11.2.0/dbhome_1:Y
+ASM:/u01/app/oracle/product/11.2.0/grid:N
```
### <span id="page-3-0"></span>**Discover ASM in RAC**

/etc/init.d/oracleasm scandisks /etc/init.d/oracleasm listdisks

### <span id="page-3-1"></span>**Resize ASM**

/etc/init.d/oracleasm listdisks /etc/init.d/oracleasm createdisk VOLx /dev/raw/raw2 ALTER DISKGROUP DATA ADD DISK 'ORAPL:VOLx';

# <span id="page-3-2"></span>**Oracle bash profile**

# User specific environment and startup programs

PATH=\$PATH:\$HOME/bin:/opt/oracle/product/12.1.0/dbhome\_1/bin

export PATH export ORACLE HOME=/opt/oracle/product/12.1.0/dbhome 1 export ORACLE\_SID=ORAPL

# <span id="page-3-3"></span>**Turn off audit**

ALTER SYSTEM SET AUDIT TRAIL=NONE SCOPE=SPFILE;

## <span id="page-3-4"></span>**SAN**

Use the 512B sector size when exporting volumes to initiators. If you need to export LUNs with a 4KB sector size, use Oracle or third-party-provided ASMLIB support packages.

From: <https://wiki.janforman.com/> - **wiki.janforman.com**

Permanent link: **<https://wiki.janforman.com/oracle:install>**

Last update: **2021/02/23 16:07**

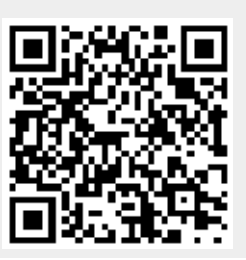

wiki.janforman.com - https://wiki.janforman.com/